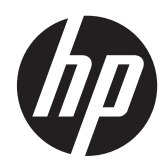

# Referenční příručka k hardwaru

HP ProOne 400 G1 All-in-One

© Copyright 2014 Hewlett-Packard Development Company, L.P. Informace zde obsažené mohou být bez upozornění změněny.

Windows je registrovaná ochranná známka (nebo ochranná známka) společnosti Microsoft Corporation v USA a dalších zemích.

Intel a Core jsou ochranné známky společnosti Intel Corporation v USA a dalších zemích.

Bluetooth je ochranná známka vlastněná jejím majitelem a je používána společností Hewlett-Packard na základě licence.

Společnost HP poskytuje na produkty a služby HP pouze záruky, které jsou stanoveny ve výslovných prohlášeních o záruce dodávaných s těmito produkty a službami. Žádná informace uvedená v tomto dokumentu nesmí být považována za další záruku. Společnost HP nenese odpovědnost za technické nebo textové chyby či opomenutí v tomto dokumentu.

Tento dokument obsahuje specifické informace, které jsou chráněny autorským zákonem. Žádná část tohoto dokumentu nesmí být bez předchozího písemného souhlasu společnosti Hewlett-Packard Company kopírována, reprodukována ani překládána do jiného jazyka.

První vydání (Leden 2014)

Katalogové číslo dokumentu: 751760-221

### **O této příručce**

Tato příručka poskytuje základní informace týkající se upgradu tohoto modelu počítače.

**VAROVÁNÍ!** Takto zvýrazněný text značí, že nerespektování pokynů může způsobit zranění nebo smrtelný úraz.

**UPOZORNĚNÍ:** Takto zvýrazněný text značí, že nerespektování pokynů může způsobit poškození zařízení nebo ztrátu informací.

**POZNÁMKA:** Text zdůrazněný tímto způsobem obsahuje důležité doplňkové informace.

# **Obsah**

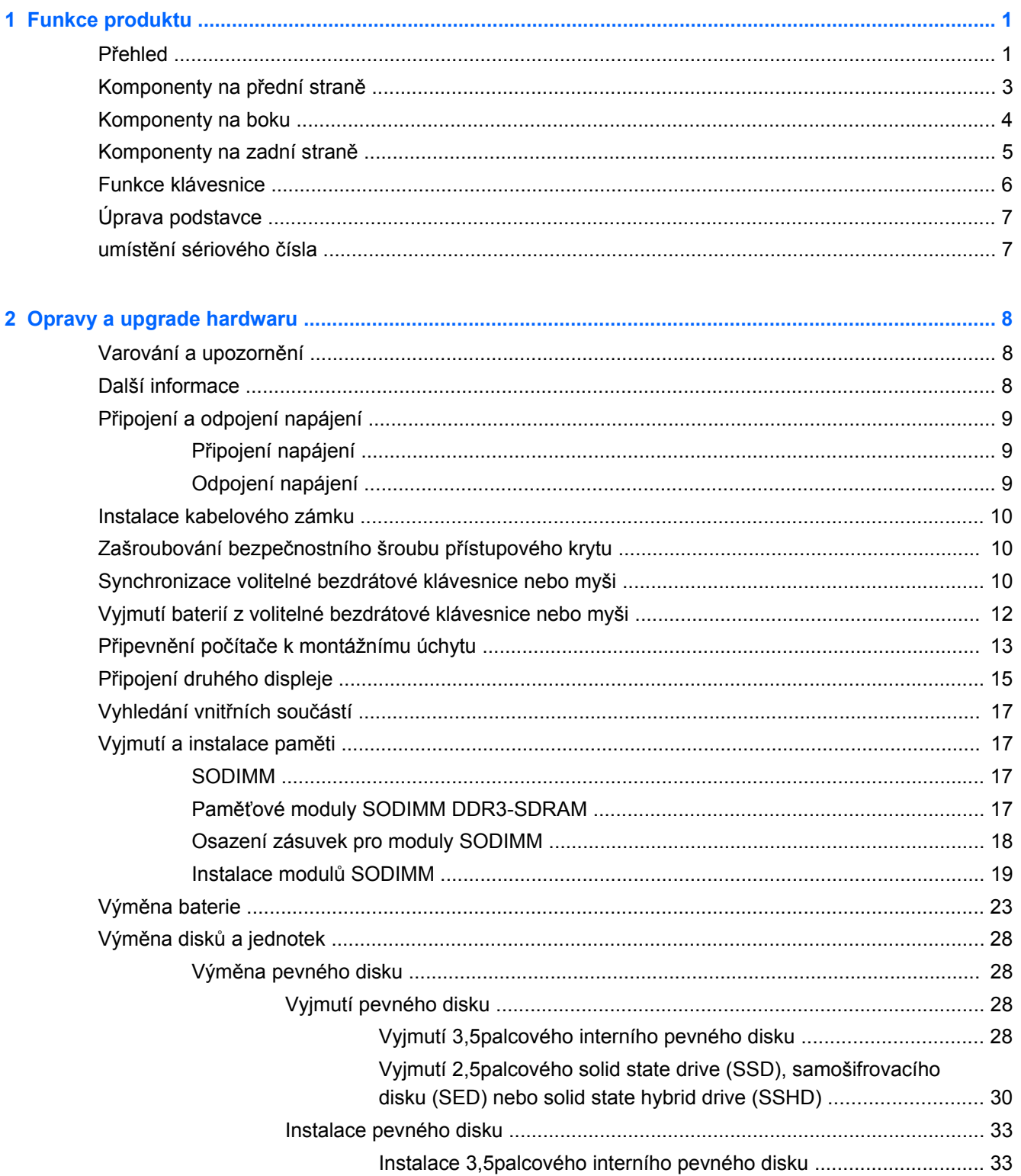

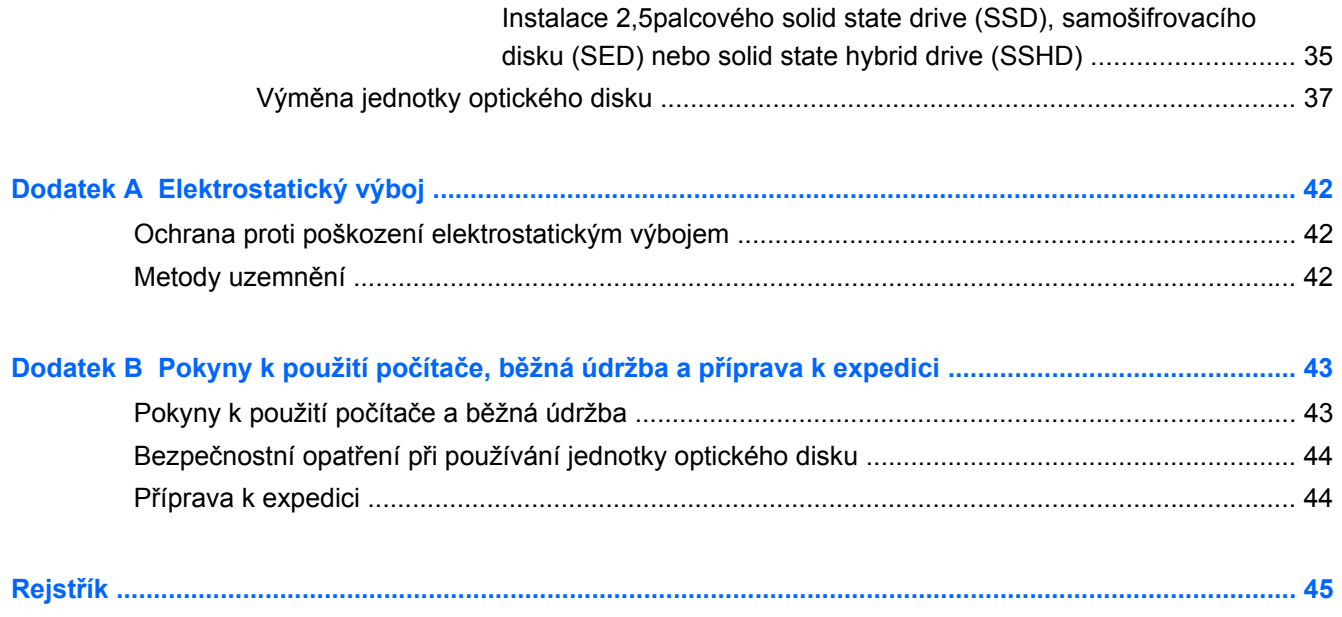

# <span id="page-6-0"></span>**1 Funkce produktu**

### **Přehled**

**Obrázek 1-1** HP ProOne 400 G1 All-in-One

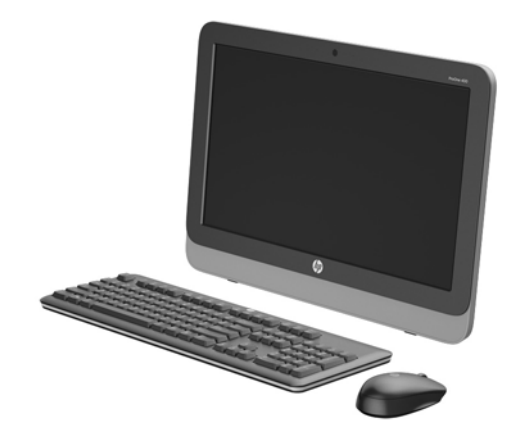

HP ProOne 400 G1 All-in-One nabízí tyto funkce:

- Kompaktní provedení s integrovanými funkcemi
- Širokoúhlý 50,8cm (19,5 palců) WLED antireflexní LCD displej (1600 x 900)
- Nastavitelný sklon
- Vyjímatelný panel na zadní straně počítače umožňující uživatelům a technikům provádět servis počítače snadno a efektivně
- Montážní otvory VESA (100 x 100 mm)
- Procesory Intel® Core™ čtvrté generace
- Pevný disk velikosti až 2 TB, SSD disk 180 GB, samošifrovací SSD disk 256 GB, samošifrovací disk 500 GB nebo SSD disk 1 TB
- Volitelná optická jednotka s podavačem HP SuperMulti DVD+/-RW SATA, jednotka DVD-ROM nebo zapisovačka disků Blu-ray Slim BDXL
- Čipová sada Intel H81 Express
- Dvě zásuvky SODIMM s až 16 GB pamětí DDR3 SDRAM a podporou dvoukanálové paměti
- Integrovaná grafika Intel
- Videovýstup DisplayPort (se zvukem) pro podporu druhého displeje
- Sériový port
- Zvuk DP, podpora adaptéru DP na VGA/DVI/HDMI
- Integrovaný Realtek RTL8151GH-CH GbE ethernetový ovladač
- Bezdrátové připojení (volitelné):
	- Intel dvoupásmový bezdrátový-N 7260, 802.11 a/b/g/n
	- Kombinovaná karta WLAN a Bluetooth, 802,11 a/b/g/n Bluetooth® 4.0
- Volitelná integrovaná webová kamera a dvojitý mikrofon
- **•** Vysoce kvalitní stereo reproduktory
- Volitelná čtečka mediálních karet 5 v 1
- 6 portů USB: 1 USB 3.0, 1 USB 3.0 (rychlé dobíjení), 4 USB 2.0
- Výběr mezi klávesnicí a myší s kabelem a bezdrátovou klávesnicí a myší
	- Drátová klávesnice a myš USB
	- Omyvatelná klávesnice a myš HP USB–PS/2
	- Bezdrátová klávesnice a myš
- Operační systém Windows® 7 Professional 32 nebo 64 bitů nebo operační systém Windows® 8,1 Professional 64 bitů
- Až na 89 procent energeticky účinné externí napájení
- Kvalifikace pro označení ENERGY STAR<sup>®</sup>, registrace pro hodnocení EPEAT<sup>®</sup> Gold

Chcete-li získat více informací, přejděte na stránku<http://www.hp.com/go/productbulletin> a vyhledejte svůj konkrétní model počítače, abyste nalezli *QuickSpecs* podle modelu.

## <span id="page-8-0"></span>**Komponenty na přední straně**

**Obrázek 1-2** Komponenty na přední straně

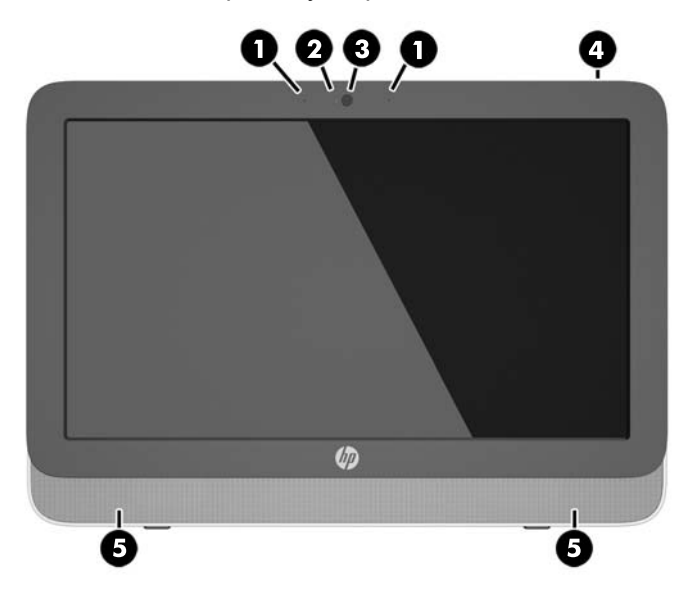

#### **Tabulka 1-1 Komponenty na přední straně**

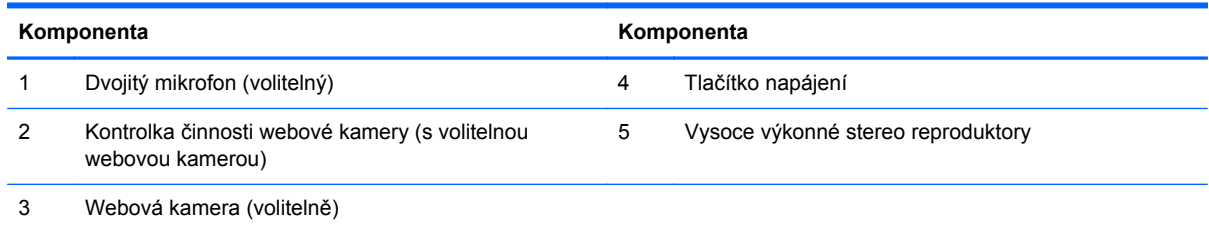

## <span id="page-9-0"></span>**Komponenty na boku**

**Obrázek 1-3** Komponenty na boku

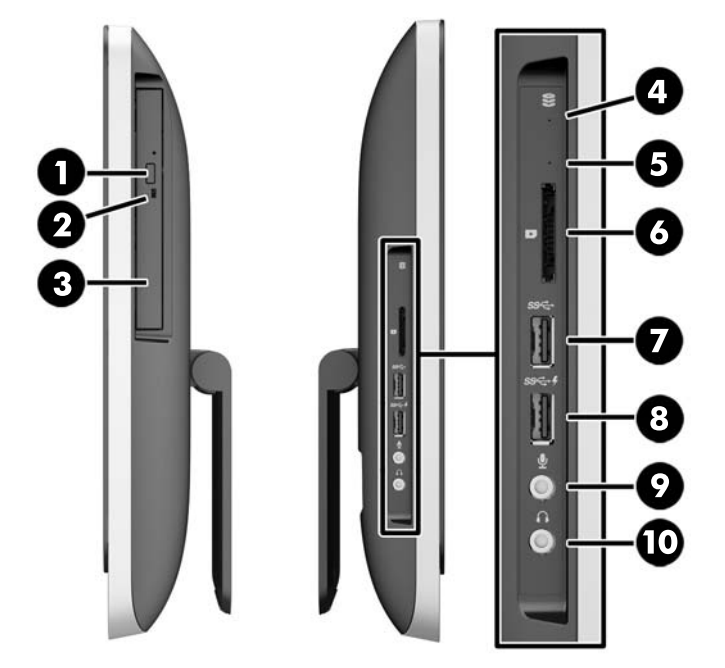

#### **Tabulka 1-2 Komponenty na boku**

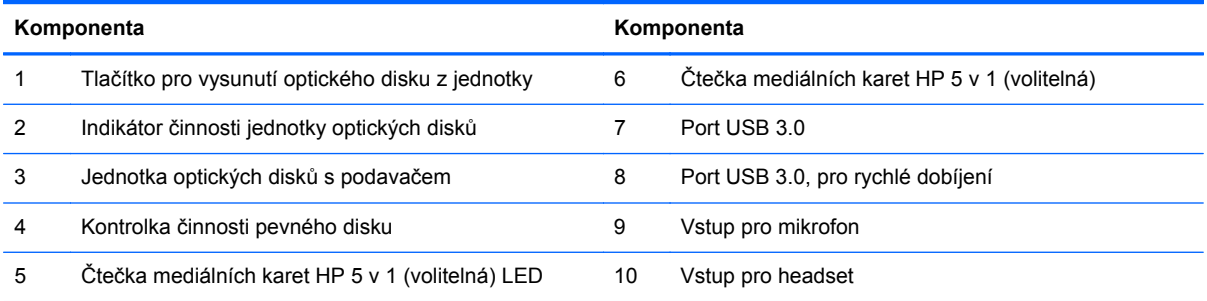

# <span id="page-10-0"></span>**Komponenty na zadní straně**

**Obrázek 1-4** Komponenty na zadní straně

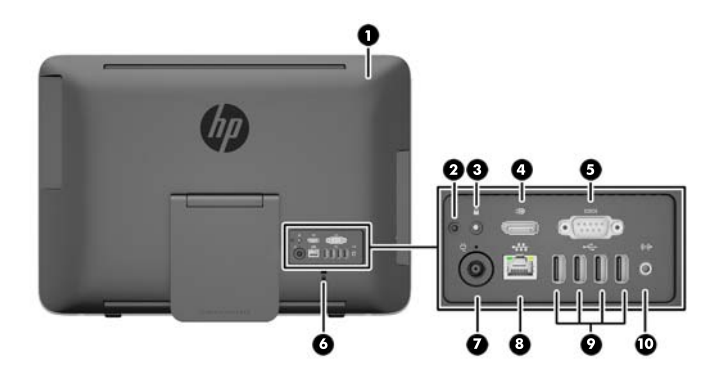

#### **Tabulka 1-3 Komponenty na zadní straně**

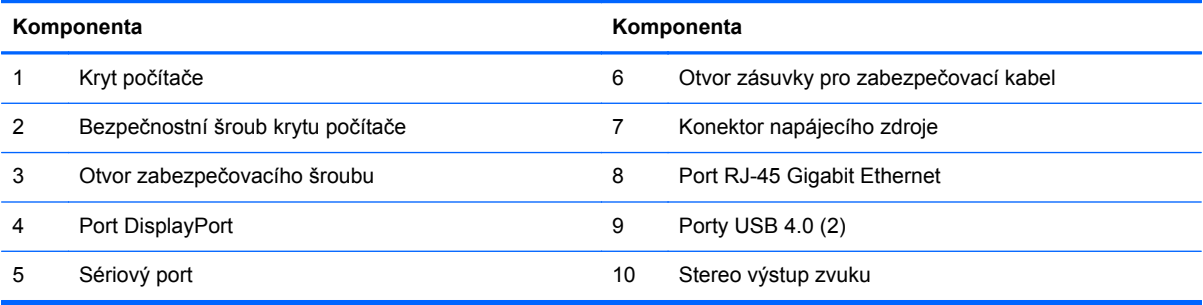

### <span id="page-11-0"></span>**Funkce klávesnice**

**Obrázek 1-5** Funkce klávesnice

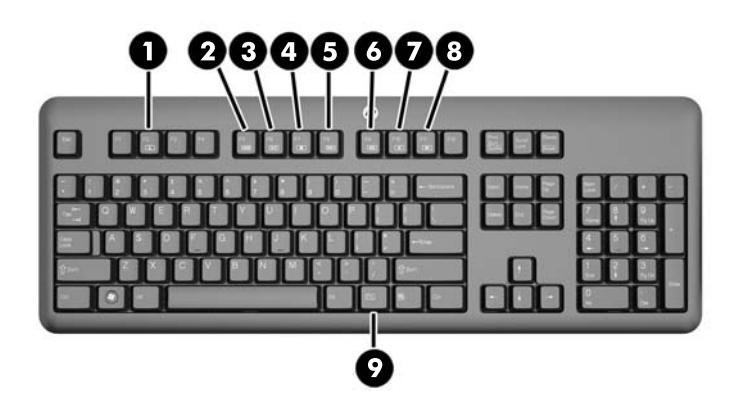

#### **Tabulka 1-4 Funkce klávesnice**

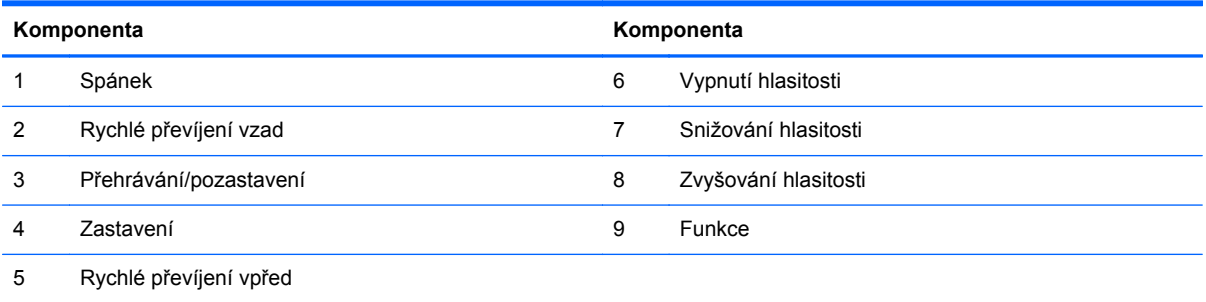

## <span id="page-12-0"></span>**Úprava podstavce**

Tento podstavec umožňuje sklonit počítač směrem dozadu o 10 až 25 stupňů pro pohodlné prohlížení v úrovni očí.

**Obrázek 1-6** Úprava sklonu

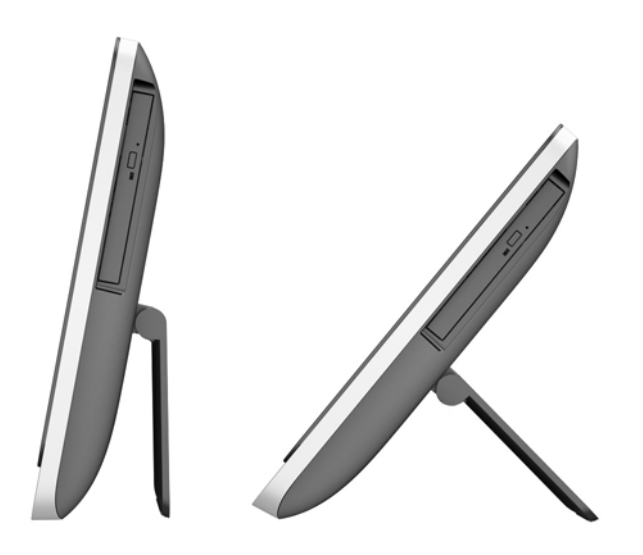

## **umístění sériového čísla**

Počítač má jedinečné sériové číslo a číslo ID produktu, která se nachází na horní části skříně počítače. Rozhodnete-li se obrátit na zákaznickou podporu, tato čísla si připravte.

**Obrázek 1-7** Umístění sériového čísla

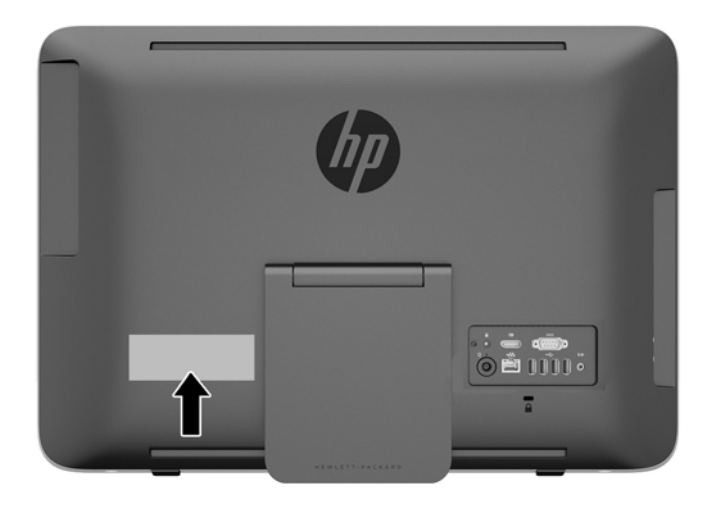

# <span id="page-13-0"></span>**2 Opravy a upgrade hardwaru**

### **Varování a upozornění**

Než začnete provádět inovace, pozorně si přečtěte všechny související pokyny, upozornění a varování v této příručce.

**VAROVÁNÍ!** Opatření pro omezení rizika úrazu elektrickým proudem, popálení od horkých ploch nebo vzniku požáru:

Vypojte napájecí kabel ze zásuvky a nechte vnitřní komponenty systému vychladnout, než se jich dotknete.

Nezapojujte telekomunikační nebo telefonní konektory do zásuvek řadiče síťového rozhraní (NIC).

Neodpojujte uzemnění napájecího kabelu. Zemnicí kolík je důležitým bezpečnostním prvkem.

Zapojte napájecí kabel vždy do snadno přístupné uzemněné zásuvky.

Z bezpečnostních důvodů na napájecí kabely či šňůry nic nepokládejte. Uspořádejte kabely tak, aby na ně nikdo nemohl náhodně šlápnout nebo o ně zakopnout. Netahejte za kabely a šňůry. Při vytahování ze zásuvky uchopte kabel za zástrčku.

Chcete-li omezit riziko zranění, přečtěte si *Příručku bezpečné a pohodlné obsluhy*. Popisuje správné nastavení pracovní stanice, správné držení těla a zdravotní a pracovní návyky pro uživatele počítačů a obsahuje důležité informace o bezpečném používání elektrických a mechanických zařízení. Tuto příručku najdete na webové adrese <http://www.hp.com/ergo>.

**VAROVÁNÍ!** Počítače nevhodně umístěné na toaletních stolcích, knihovnách, poličkách, stolech, reproduktorech, skříňkách nebo vozících mohou spadnout a způsobit zranění.

Při rozvádění všech kabelů připojených k počítači je třeba dbát na to, aby za ně nebylo možné nechtěně zatáhnout, zachytit je nebo o ně zakopnout.

**VAROVÁNÍ!** Uvnitř produktu se nacházejí pohyblivé prvky a součásti pod napětím.

Před odstraňováním panelů odpojte napájení.

Před opětovným připojením napájení nasaďte panely na místo a zajistěte je.

**UPOZORNĚNÍ:** Statická elektřina může způsobit poškození elektrických komponent počítače nebo přídavného zařízení. Před prováděním následujících postupů se proto krátce dotkněte uzemněného kovového předmětu. Odstraníte tak elektrostatický náboj. Více informací naleznete v kapitole [Elektrostatický výboj na stránce 42.](#page-47-0)

Je-li počítač připojen ke zdroji střídavého proudu, je systémová deska vždy pod napětím. Než otevřete počítač, vždy vypojte napájecí kabel ze zdroje energie. Předejdete tak poškození vnitřních komponent.

### **Další informace**

Další informace o vyjmutí a vložení hardwarových součástí, nástroji Computer Setup a odstraňování potíží najdete v příručce *Maintenance and Service Guide* (k dispozici pouze v angličtině) pro svůj model počítače na webu<http://www.hp.com>.

# <span id="page-14-0"></span>**Připojení a odpojení napájení**

### **Připojení napájení**

- **1.** Kabely periferií zapojte do příslušných portů.
- **2.** Jeden konec napájecího kabelu zastrčte do napájecího adaptéru (1).
- **3.** Druhý konec napájecího kabelu zapojte do zásuvky elektrické sítě (2).
- **4.** Připojte válcový konec napájecího kabelu ke konektoru zdroje napájení na zadní straně počítače (3).

**Obrázek 2-1** Připojení napájení

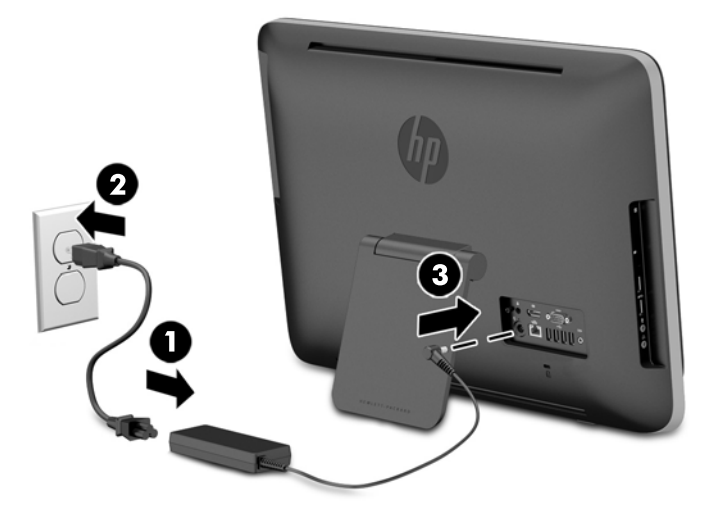

**5.** Zapněte počítač stisknutím tlačítka vypínače na horní části.

### **Odpojení napájení**

- **1.** Vyjměte nebo odpojte od počítače všechna vyjímatelná média, např. optické disky nebo jednotky USB Flash.
- **2.** Řádně počítač vypněte prostřednictvím operačního systému a poté vypněte všechna externí zařízení.
- **3.** Odstraňte kabelový zámek, pokud je nainstalován v zadní části počítače.
- **4.** Odpojte napájecí kabel od konektoru zdroje napájení na zadní straně počítače.

### <span id="page-15-0"></span>**Instalace kabelového zámku**

Štěrbina kabelového zámku umožňuje zabezpečit počítač. Kabelový zámek je zabezpečovací zařízení, ke kterému je připevněn kabel. Jeden konec kabelu připevněte ke stolu (nebo k jinému nehybnému objektu) a druhý konec do zdířky na kabelový zámek vzadu na počítači. Kabelový zámek zamkněte klíčem.

**Obrázek 2-2** Instalace kabelového zámku

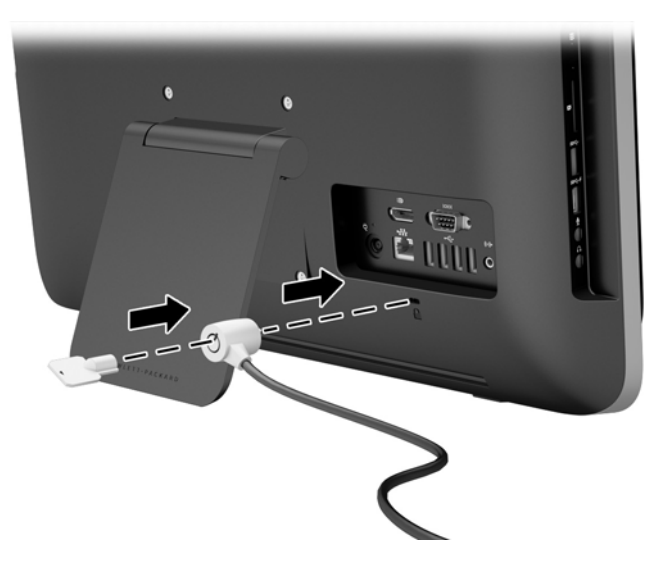

### **Zašroubování bezpečnostního šroubu přístupového krytu**

Přístupu k vnitřním součástem lze zabránit zabezpečením krytu počítače. Vyjměte bezpečnostní šroub T15 s hlavicí Torx (hvězdička) ze zadní části počítače a zašroubujte jej do bezpečnostního otvoru, čímž zabráníte neoprávněnému sejmutí krytu.

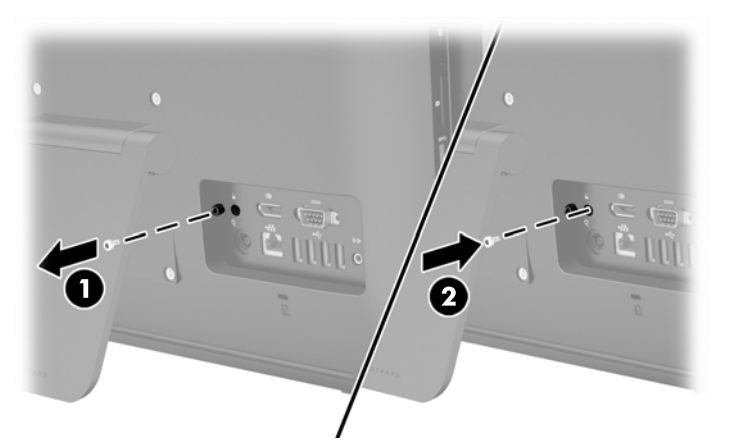

**Obrázek 2-3** Zabezpečení krytu počítače

### **Synchronizace volitelné bezdrátové klávesnice nebo myši**

Nastavení volitelné bezdrátové klávesnice a myši je velmi jednoduché. Pouze vyjměte vložky zpod krytu baterie klávesnice a myši, čímž se aktivují předinstalované baterie.

POZNÁMKA: Chcete-li prodloužit životnost a výkon baterií v myši, nepoužívejte ji na tmavém nebo silně lesklém podkladu a vypínejte její napájení, pokud ji nepoužíváte.

Postup synchronizace bezdrátové klávesnice a myši:

- **1.** Ujistěte se, že jsou klávesnice i myš umístěny v blízkosti počítače, nanejvýš 30 cm od něj a mimo rušivé vlivy ostatních zařízení.
- **2.** Zapněte počítač.
- **3.** Zkontrolujte, zda je vypínač na spodní straně myši v poloze On (zapnuto).
- **4.** Zapojte bezdrátový přijímač přímo do portu USB v počítači.

**Obrázek 2-4** Instalace bezdrátového přijímače

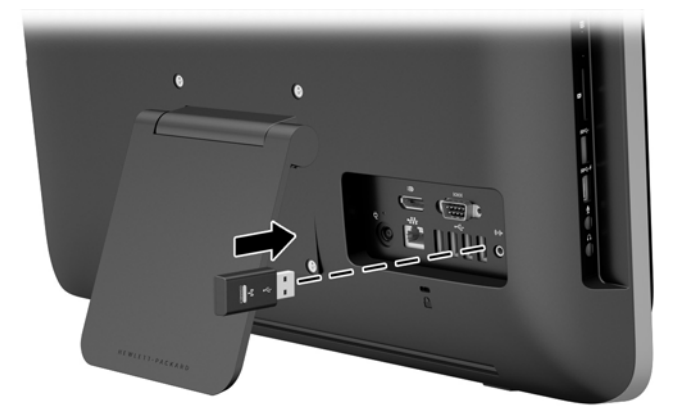

- **5.** Stiskněte a přidržte tlačítko Connect na bezdrátovém přijímači po dobu pěti sekund, dokud nezačne blikat modrá kontrolka činnosti.
- **POZNÁMKA:** Když začne modrá kontrolka činnosti blikat, máte 30 sekund na synchronizování myši s bezdrátovým přijímačem.
- **6.** Stiskněte a uvolněte tlačítko Connect pro připojení na spodní straně myši. Při dokončení synchronizace se modrá kontrolka činnosti bezdrátového přijímače vypne.

**POZNÁMKA:** Pokud dojde k opětovnému stisknutí tlačítka Connect ve spodní části myši, synchronizace bezdrátového přijímače a myši se přeruší. Chcete-li obnovit synchronizaci, vypněte myš a opět ji zapněte.

**POZNÁMKA:** Pokud procedura nepracuje, odpojte a opět připojte přijímač bezdrátové klávesnice a myši ze zadní strany počítače a pokuste se klávesnici a myš znovu synchronizovat. Pokud synchronizace stále nefunguje, vyjměte a vyměňte baterie.

### <span id="page-17-0"></span>**Vyjmutí baterií z volitelné bezdrátové klávesnice nebo myši**

**POZNÁMKA:** Bezdrátová klávesnice a myš jsou volitelnými komponentami.

Chcete-li vyjmout baterie z bezdrátové klávesnice, odstraňte dvířka přihrádky pro baterie na spodní straně klávesnice (1) a vyjměte baterie z přihrádky (2).

**Obrázek 2-5** Vyjmutí baterií z bezdrátové klávesnice

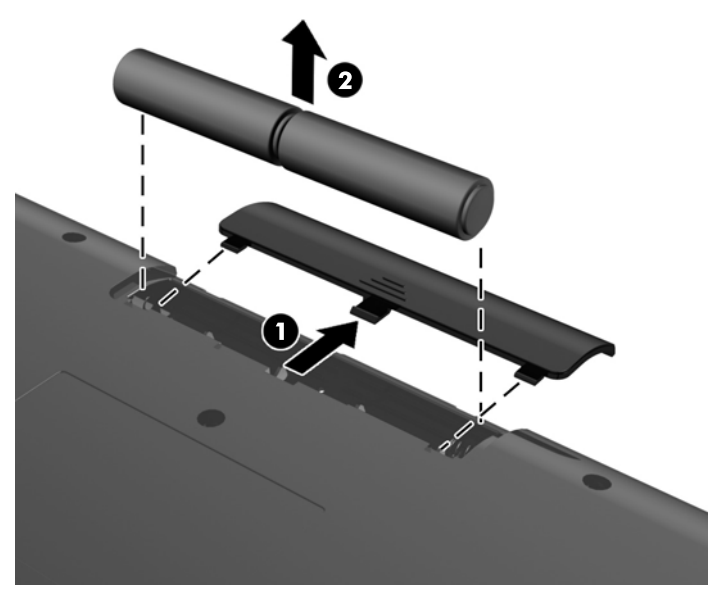

Chcete-li vyjmout baterie z bezdrátové myši, odstraňte dvířka přihrádky na baterie na spodní straně myši (1) a vyjměte baterie z přihrádky (2).

**Obrázek 2-6** Vyjmutí baterií z bezdrátové myši

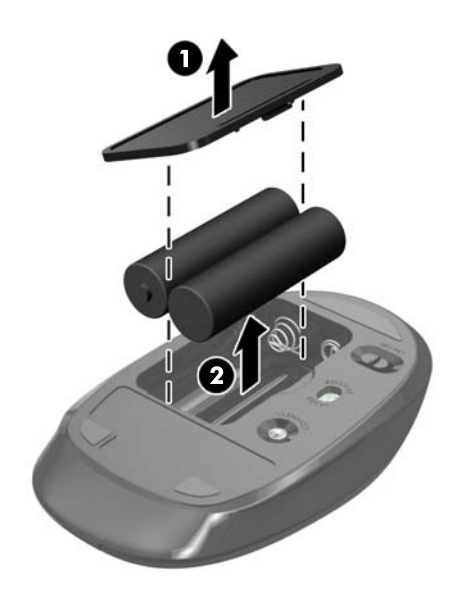

## <span id="page-18-0"></span>**Připevnění počítače k montážnímu úchytu**

Podstavec počítače je upevněn k upevnění VESA ve skříni počítače. Podstavec lze sejmout, aby počítač bylo možné připevnit na zeď, otočné rameno nebo k jinému montážnímu úchytu.

![](_page_18_Picture_280.jpeg)

![](_page_18_Picture_281.jpeg)

Postup sejmutí podstavce:

- **1.** Vyjměte nebo odpojte od počítače všechna vyjímatelná média, např. optické disky nebo jednotky USB Flash.
- **2.** Řádně počítač vypněte prostřednictvím operačního systému a poté vypněte všechna externí zařízení.
- **3.** Vypojte napájecí kabel ze zásuvky a odpojte všechna externí zařízení.
	- **UPOZORNĚNÍ:** Dokud je systém připojen k aktivní zásuvce se střídavým napětím, zůstává pod napětím i systémová deska, a to bez ohledu na to, zda je systém zapnutý či vypnutý. Je třeba vypojit napájecí kabel. Zabráníte tak poškození vnitřních komponent počítače.
- **4.** Sejměte nebo uvolněte jakékoli bezpečnostní prvky, které brání v otevření počítače.
- **5.** Položte počítač obrazovkou dolů na měkký a rovný povrch. Společnost HP doporučuje, abyste počítač položili na přikrývku, ručník nebo jinou měkkou a jemnou tkaninu, aby nedošlo k poškrábání nebo jinému poškození panelu a povrchu displeje.
- **6.** Otočte dvěma úchytkami šroubu na spodní straně počítače doleva (1) a uvolněte tak spodní hranu přístupového krytu.

**7.** Otočte spodní hranu přístupového krytu nahoru (2) a poté zvedněte přístupový kryt z počítače (3).

**Obrázek 2-7** Sejmutí přístupového krytu

![](_page_19_Picture_2.jpeg)

- **8.** Položte přístupový kryt na plochý povrch, vnitřní část krytu směřuje nahoru.
- **9.** Sejměte čtyři šrouby upevňující podstavec k přístupovému krytu.

**Obrázek 2-8** Odstranění podstavce

![](_page_19_Picture_6.jpeg)

- **POZNÁMKA:** Šrouby a podstavec schovejte pro případ, že je v budoucnu budete potřebovat. ₩
- **10.** Nasaďte horní hranu přístupového krytu na horní hranu skříně počítače (1). Háčky na spodní straně horní hrany přístupového krytu musí být zarovnané s horní hranou počítače.

<span id="page-20-0"></span>**11.** Otočte spodní hranu přístupového krytu dolů (2) a pevně ji zamáčkněte do skříně, dokud nezapadne na místo.

Při zaklapnutí západek uslyšíte klapnutí.

**Obrázek 2-9** Nasazení přístupového krytu

![](_page_20_Picture_3.jpeg)

Počítač je nyní připravený na upevnění na zdi, otočné rameno nebo na jiný montážní úchyt.

### **Připojení druhého displeje**

Konektor DisplayPort v zadní části počítače k němu umožňuje připojit druhý displej.

Pokud připojujete druhý displej, který je vybaven konektorem DisplayPort, není nutný videoadaptér DisplayPort. Připojujete-li druhý displej, který nemá konektor DisplayPort, můžete si pro svoji konfiguraci zakoupit od společnosti HP videoadaptér DisplayPort.

Adaptéry DisplayPort a videokabely se prodávají samostatně. Společnost HP nabízí následující adaptéry:

- Adaptér DisplayPort na VGA
- Adaptér DisplayPort na DVI
- Adaptér DisplayPort na HDMI

Postup připojení druhého displeje:

**1.** Vypněte napájení počítače a druhého displeje, který připojujete k počítači.

**2.** Pokud má druhý displej konektor DisplayPort, zapojte kabel DisplayPort přímo mezi konektor DisplayPort v zadní části počítače a konektor DisplayPort na druhém displeji.

**Obrázek 2-10** Připojení druhého displeje s použitím kabelu DisplayPort

![](_page_21_Figure_2.jpeg)

**3.** Pokud druhý displej nemá konektor DisplayPort, připojte videoadaptér DisplayPort na konektor DisplayPort počítače. Potom připojte kabel (VGA, DVI nebo HDMI, v závislosti na použití) mezi adaptér a druhý displej.

**Obrázek 2-11** Připojení druhého displeje s použitím adaptéru DisplayPort

![](_page_21_Figure_5.jpeg)

**4.** Zapněte napájení počítače a druhého displeje.

POZNÁMKA: Ke konfiguraci druhého displeje jako zrcadlového obrazu primárního monitoru nebo jako rozšíření primárního monitoru použijte software grafické karty nebo nastavení zobrazení systému Windows.

## <span id="page-22-0"></span>**Vyhledání vnitřních součástí**

Následující oddíly obsahují postupy pro vyjmutí a výměnu těchto vnitřních součástí:

- Jednotka optického disku
- Pevný disk, jednotka SSD nebo samošifrovací disk
- **Baterie**
- Paměť

#### **Obrázek 2-12** Vyhledání vnitřních součástí

![](_page_22_Picture_7.jpeg)

![](_page_22_Picture_180.jpeg)

### **Vyjmutí a instalace paměti**

Počítač se dodává s paměťovými moduly SODIMM (Small Outline Dual Inline Memory Module) typu DDR3-SDRAM (3x zdvojnásobený datový tok, synchronní dynamická paměť s náhodným přístupem).

#### **SODIMM**

Paměťové zásuvky na systémové desce mohou být osazeny až dvěma standardními paměťovými moduly SODIMM. Tyto zásuvky jsou již osazeny nejméně jedním předinstalovaným modulem SODIMM. Chcete-li využít maximální podporovanou velikost paměti, můžete systémovou desku osadit až 16 GB paměti.

### **Paměťové moduly SODIMM DDR3-SDRAM**

Podmínky pro správné fungování paměťových modulů SODIMM:

- standardní modul, 204 kontaktů
- modul bez vyrovnávací paměti, bez ECC, kompatibilní s typem PC3-10600 DDR3-1600 MHz
- 1,5voltové paměťové moduly SODIMM DDR3-SDRAM

<span id="page-23-0"></span>Paměťové moduly SODIMM DDR3-SDRAM musí rovněž:

- podporovat latenci CAS 11, DDR3 o frekvenci 1600 MHz (časování 11-11-11)
- obsahovat povinné specifikace pro moduly stanovené organizací JEDEC (Joint Electric Device Engineering Council)

Počítač dále podporuje:

- paměti s kapacitou 1 GB, 2 GB a 4 GB bez funkce ECC
- jednostranné a oboustranné moduly SODIMM
- moduly SODIMM sestavené z pamětí x8 a x16 SDRAM; moduly SODIMM sestavené z pamětí x4 SDRAMs nejsou podporovány

**POZNÁMKA:** Pokud nainstalujete nepodporované paměťové moduly SODIMM, systém nebude pracovat správně.

Společnost HP nabízí upgradovací paměť pro tento počítač a doporučuje, aby si ji spotřebitel zakoupil, čímž se vyvaruje problémů s kompatibilitou u nepodporovaných pamětí třetích stran.

### **Osazení zásuvek pro moduly SODIMM**

Systém bude v závislosti na způsobu instalace modulů SODIMM automaticky pracovat v jednokanálovém, dvoukanálovém nebo univerzálním režimu. Určení umístění kanálů SODIMM je uvedeno v následující tabulce.

#### **Tabulka 2-2 Určování umístění modulů SODIMM**

![](_page_23_Picture_243.jpeg)

- Systém bude pracovat v jednokanálovém režimu, pokud budou zásuvky pro moduly SODIMM osazeny pouze v jednom kanálu.
- Pokud nebude kapacita paměťových modulu SODIMM v kanálu A shodná s kapacitou modulu SODIMM v kanálu B, bude systém pracovat v univerzálním režimu. V univerzálním režimu kanál osazený menším množstvím paměti určuje celkové množství paměti přiřazené dvoukanálovému režimu, zbytek je přiřazen k jednomu kanálu. Pokud je na jednom kanálu více paměti než na kanálu druhém, přiřaďte větší modul ke kanálu A.
- Pokud budou kapacity paměťových modulů SODIMM v kanálu A i kanálu B stejné, bude systém pracovat ve výkonnějším dvoukanálovém režimu.
- Ve všech režimech je maximální operační rychlost určována nejpomalejším modulem SODIMM v systému.

### <span id="page-24-0"></span>**Instalace modulů SODIMM**

Na systémové desce se nacházejí dvě zásuvky pro paměťové moduly. Chcete-li odebrat nebo nainstalovat paměťové moduly, postupujte takto:

- **1.** Vyjměte nebo odpojte od počítače všechna vyjímatelná média, např. optické disky nebo jednotky USB Flash.
- **2.** Řádně počítač vypněte prostřednictvím operačního systému a poté vypněte všechna externí zařízení.
- **3.** Vypojte napájecí kabel ze zásuvky a odpojte všechna externí zařízení.
	- **UPOZORNĚNÍ:** Před přidáváním nebo odebíráním paměťových modulů odpojte napájecí kabel a počkejte přibližně 30 sekund, než se napětí vybije. Dokud je počítač připojen k aktivní zásuvce se střídavým napětím, zůstávají pod napětím i paměťové moduly, a to bez ohledu na to, zda je počítač zapnutý či vypnutý. Přidáním nebo odstraněním paměťových modulů v době, kdy je systém pod napětím, můžete paměťové moduly nebo systémovou desku neopravitelně poškodit.
- **4.** Sejměte nebo uvolněte jakékoli bezpečnostní prvky, které brání v otevření počítače.
- **5.** Položte počítač obrazovkou dolů na měkký a rovný povrch. Společnost HP doporučuje, abyste počítač položili na přikrývku, ručník nebo jinou měkkou a jemnou tkaninu, aby nedošlo k poškrábání nebo jinému poškození panelu a povrchu displeje.
- **6.** Otočte dvěma úchytkami šroubu na spodní straně počítače doleva (1) a uvolněte tak spodní hranu přístupového krytu.
- **7.** Otočte spodní hranu přístupového krytu nahoru (2) a poté zvedněte přístupový kryt z počítače (3).

**Obrázek 2-13** Sejmutí přístupového krytu

![](_page_24_Picture_11.jpeg)

**8.** Sejměte tři šrouby upevňující panel VESA ke skříni (1) a poté panel zvedněte ze skříně (2). **Obrázek 2-14** Sejmutí panelu VESA

![](_page_25_Picture_1.jpeg)

**9.** Sejměte tři šrouby upevňující protipožární clonu ke skříni a clonu vytočte ze skříně. **Obrázek 2-15** Odstranění protipožární clony

![](_page_26_Picture_1.jpeg)

Paměťové moduly lze nyní vidět na pravé spodní straně skříně. **Obrázek 2-16** Umístění paměťových modulů

![](_page_26_Picture_3.jpeg)

**10.** Chcete-li vyjmout paměťový modul, zatlačte dvě západky po stranách modulu SODIMM (1) směrem ven a poté modul SODIMM vytáhněte ze zásuvky (2).

**Obrázek 2-17** Vyjmutí paměťového modulu

![](_page_27_Picture_2.jpeg)

**11.** Chcete-li nainstalovat paměťový modul, vložte modul SODIMM do zásuvky přibližně ve 30° úhlu (1), pak zatlačte modul SODIMM směrem dolů (2), aby jej západky zajistily na místě.

**Obrázek 2-18** Instalace paměťového modulu

![](_page_27_Picture_5.jpeg)

- **POZNÁMKA:** Paměťový modul lze nainstalovat pouze jedním způsobem. Přiložte drážku na modulu k výstupku na zásuvce pro paměťový modul.
- **12.** Nasaďte čtyři háčky na pravé straně protipožární clony do odpovídajících štěrbin na pravé straně skříně a otočte protipožární clonou dolů do skříně.
- **13.** Zašroubujte tři šrouby a upevněte tak protipožární clonu ke skříni.
- **14.** Položte panel VESA na skříň a utáhněte tři šrouby pro upevnění panelu VESA ke skříni.
- **15.** Nasaďte horní hranu přístupového krytu na horní hranu skříně počítače (1). Háčky na spodní straně horní hrany přístupového krytu musí být zarovnané s horní hranou počítače.

<span id="page-28-0"></span>**16.** Otočte spodní hranu přístupového krytu dolů (2) a pevně ji zamáčkněte do skříně, dokud nezapadne na místo.

Při zaklapnutí západek uslyšíte klapnutí.

**Obrázek 2-19** Nasazení přístupového krytu

![](_page_28_Picture_3.jpeg)

- **17.** Umístěte počítač do vzpřímené polohy.
- **18.** Zapojte napájecí kabel a připojte externí zařízení.
- **19.** Znovu připevněte jakékoli bezpečnostní prvky, které jste sejmuli při odstraňování krytu.
- **20.** Zapněte počítač. Počítač po zapnutí automaticky rozpozná přidanou paměť.

### **Výměna baterie**

Baterie je umístěna na systémové desce na pravé spodní straně ventilátoru. Baterie, která je součástí počítače, napájí systémové hodiny. Při výměně použijte baterii odpovídající té, která byla v počítači nainstalována původně. Počítač je dodáván s knoflíkovou baterií s lithiovým 3voltovým článkem.

**VAROVÁNÍ!** Počítač obsahuje interní lithiomanganovou baterii. Při nesprávném zacházení s baterií hrozí nebezpečí popálení a poleptání. Riziko zranění je možné snížit dodržováním následujících zásad:

Nepokoušejte se baterii dobíjet.

Nevystavujte ji teplotám vyšším než 60 °C.

Nepokoušejte se baterii rozebírat, drtit, propichovat, zkratovat její kontakty nebo ji vystavovat vlivu vody nebo ohně.

Při výměně baterie používejte pouze náhradní díl společnosti HP určený pro tento výrobek.

**UPOZORNĚNÍ:** Před výměnou baterie je důležité vytvořit zálohu nastavení počítače v paměti CMOS. Při vyjmutí nebo výměně baterie budou nastavení v paměti CMOS vymazána.

Statická elektřina může zničit elektronické součásti počítače a přídavných zařízení. Před prováděním následujících postupů se proto krátce dotkněte uzemněného kovového předmětu. Odstraníte tak elektrostatický náboj.

**POZNÁMKA:** Životnost lithiové baterie bude delší, pokud bude počítač zapojen do elektrické zásuvky. Lithiová baterie se používá pouze v případě, že počítač NENÍ připojen ke zdroji střídavého napájení.

Společnost HP podporuje recyklaci použité elektroniky, originálních tiskových kazet HP a dobíjecích baterií. Další informace o recyklačních programech naleznete na adrese [http://www.hp.com/recycle.](http://www.hp.com/recycle)

- **1.** Vyjměte nebo odpojte od počítače všechna vyjímatelná média, např. optické disky nebo jednotky USB Flash.
- **2.** Pomocí operačního systému počítač řádně vypněte a potom vypněte všechna externí zařízení.
- **3.** Odpojte napájecí kabel ze zásuvky a odpojte všechna externí zařízení.

**UPOZORNĚNÍ:** Dokud je systém připojen k aktivní zásuvce se střídavým napětím, zůstává pod napětím i systémová deska, a to bez ohledu na to, zda je systém zapnutý či vypnutý. Je třeba vypojit napájecí kabel. Zabráníte tak poškození vnitřních komponent počítače.

- **4.** Odeberte či odpojte všechna bezpečnostní zařízení, která brání v otevření počítače.
- **5.** Položte počítač obrazovkou dolů na měkký a rovný povrch. Společnost HP doporučuje, abyste počítač položili na přikrývku, ručník nebo jinou měkkou a jemnou tkaninu, aby nedošlo k poškrábání nebo jinému poškození panelu a povrchu displeje.
- **6.** Otočte dvěma úchytkami šroubu na spodní straně počítače doleva (1) a uvolněte tak spodní hranu přístupového krytu.
- **7.** Otočte spodní hranu přístupového krytu nahoru (2) a poté zvedněte přístupový kryt z počítače (3).

**Obrázek 2-20** Sejmutí přístupového krytu

![](_page_29_Picture_11.jpeg)

**8.** Sejměte tři šrouby upevňující panel VESA ke skříni (1) a poté panel zvedněte ze skříně (2). **Obrázek 2-21** Sejmutí panelu VESA

![](_page_30_Picture_1.jpeg)

**9.** Sejměte tři šrouby upevňující protipožární clonu ke skříni a clonu vytočte ze skříně.

**Obrázek 2-22** Odstranění protipožární clony

![](_page_31_Picture_2.jpeg)

Baterii lze nyní vidět na pravé straně od ventilátoru.

**Obrázek 2-23** Vyhledání baterie

![](_page_31_Picture_5.jpeg)

**10.** Uvolněte baterii z držáku stlačením kovové západky vyčnívající nad jedním okrajem baterie. Když baterie povyskočí, vyjměte ji (1).

**11.** Chcete-li vložit novou baterii, zasuňte jeden její okraj pod okraj držáku. Kladný pól musí být nahoře. Zatlačte opačnou hranu směrem dolů, aby hranu baterie zajistila západka (2).

**Obrázek 2-24** Vyjmutí a vložení knoflíkové baterie

![](_page_32_Picture_2.jpeg)

- **12.** Nasaďte čtyři háčky na pravé straně protipožární clony do odpovídajících štěrbin na pravé straně skříně a otočte protipožární clonou dolů do skříně.
- **13.** Zašroubujte tři šrouby a upevněte tak protipožární clonu ke skříni.
- **14.** Položte panel VESA na skříň a utáhněte tři šrouby pro upevnění panelu VESA ke skříni.
- **15.** Nasaďte horní hranu přístupového krytu na horní hranu skříně počítače (1). Háčky na spodní straně horní hrany přístupového krytu musí být zarovnané s horní hranou počítače.
- **16.** Otočte spodní hranu přístupového krytu dolů (2) a pevně ji zamáčkněte do skříně, dokud nezapadne na místo.

Při zaklapnutí západek uslyšíte klapnutí.

**Obrázek 2-25** Nasazení přístupového krytu

![](_page_32_Picture_10.jpeg)

- **17.** Umístěte počítač do vzpřímené polohy.
- **18.** Zapojte napájecí kabel a připojte externí zařízení.
- <span id="page-33-0"></span>**19.** Znovu připevněte jakékoli bezpečnostní prvky, které jste sejmuli při odstraňování krytu.
- **20.** Zapněte počítač.
- **21.** Pomocí nástroje Computer Setup znovu nastavte datum a čas, hesla a všechna speciální nastavení systému.

## **Výměna disků a jednotek**

### **Výměna pevného disku**

Pevný disk se nachází pod krytem na levé spodní straně počítače (při pohledu zezadu). Disk je umístěn ve vyjímatelné kleci.

V počítači může být nainstalován jakýkoli z následujících disků:

- Jeden 3,5palcový pevný disk
- Jeden 2,5palcový solid state drive (SSD), samošifrovací disk (SED) nebo solid state hybrid drive (SSHD)

**POZNÁMKA:** Výměna 3,5palcového disku za 2,5palcový disk není podporována.

- Vyjmutí pevného disku
- [Instalace pevného disku](#page-38-0)

#### **Vyjmutí pevného disku**

- Vyjmutí 3,5palcového interního pevného disku
- [Vyjmutí 2,5palcového solid state drive \(SSD\), samošifrovacího disku \(SED\) nebo solid state](#page-35-0) [hybrid drive \(SSHD\)](#page-35-0)

#### **Vyjmutí 3,5palcového interního pevného disku**

- **1.** Vyjměte nebo odpojte od počítače všechna vyjímatelná média, např. optické disky nebo jednotky USB Flash.
- **2.** Řádně počítač vypněte prostřednictvím operačního systému a poté vypněte všechna externí zařízení.
- **3.** Vypojte napájecí kabel ze zásuvky a odpojte všechna externí zařízení.
- **UPOZORNĚNÍ:** Dokud je systém připojen k aktivní zásuvce se střídavým napětím, zůstává pod napětím i systémová deska, a to bez ohledu na to, zda je systém zapnutý či vypnutý. Je třeba vypojit napájecí kabel. Zabráníte tak poškození vnitřních komponent počítače.
- **4.** Sejměte nebo uvolněte jakékoli bezpečnostní prvky, které brání v otevření počítače.
- **5.** Položte počítač obrazovkou dolů na měkký a rovný povrch. Společnost HP doporučuje, abyste počítač položili na přikrývku, ručník nebo jinou měkkou a jemnou tkaninu, aby nedošlo k poškrábání nebo jinému poškození panelu a povrchu displeje.
- **6.** Otočte dvěma úchytkami šroubu na spodní straně počítače doleva (1) a uvolněte tak spodní hranu přístupového krytu.

**7.** Otočte spodní hranu přístupového krytu nahoru (2) a poté zvedněte přístupový kryt z počítače (3).

**Obrázek 2-26** Sejmutí přístupového krytu

![](_page_34_Picture_2.jpeg)

Klec pevných disků lze nyní vidět na levé spodní straně skříně.

**Obrázek 2-27** Umístění klece pevných disků

![](_page_34_Picture_5.jpeg)

**8.** Odšroubujte šroub s roznýtovaným koncem upevňující klec pevných disků ke skříni (1).

<span id="page-35-0"></span>**9.** Posuňte klec pevných disků doleva a zdvihněte ji ze skříně (2).

**Obrázek 2-28** Vyjmutí klece pevných disků

![](_page_35_Picture_2.jpeg)

- **10.** Odšroubujte čtyři montážní šroubky (1) přichycující 3,5palcový pevný disk v kleci pevných disků. Zajistěte, aby šroubky byly pohromadě s gumovými ochrannými kroužky pro použití k instalaci náhradního disku.
- **11.** Vysuňte 3,5palcový pevný disk z klece pevných disků (2).

**Obrázek 2-29** Vyšroubování montážních šroubků

![](_page_35_Figure_6.jpeg)

Instrukce k instalaci pevného disku viz [Instalace pevného disku na stránce 33.](#page-38-0)

**Vyjmutí 2,5palcového solid state drive (SSD), samošifrovacího disku (SED) nebo solid state hybrid drive (SSHD)**

- **1.** Vyjměte nebo odpojte od počítače všechna vyjímatelná média, např. optické disky nebo jednotky USB Flash.
- **2.** Řádně počítač vypněte prostřednictvím operačního systému a poté vypněte všechna externí zařízení.
- **3.** Vypojte napájecí kabel ze zásuvky a odpojte všechna externí zařízení.
- **UPOZORNĚNÍ:** Dokud je systém připojen k aktivní zásuvce se střídavým napětím, zůstává pod napětím i systémová deska, a to bez ohledu na to, zda je systém zapnutý či vypnutý. Je třeba vypojit napájecí kabel. Zabráníte tak poškození vnitřních komponent počítače.
- **4.** Sejměte nebo uvolněte jakékoli bezpečnostní prvky, které brání v otevření počítače.
- **5.** Položte počítač obrazovkou dolů na měkký a rovný povrch. Společnost HP doporučuje, abyste počítač položili na přikrývku, ručník nebo jinou měkkou a jemnou tkaninu, aby nedošlo k poškrábání nebo jinému poškození panelu a povrchu displeje.
- **6.** Otočte dvěma úchytkami šroubu na spodní straně počítače doleva (1) a uvolněte tak spodní hranu přístupového krytu.
- **7.** Otočte spodní hranu přístupového krytu nahoru (2) a poté zvedněte přístupový kryt z počítače (3).

![](_page_36_Picture_6.jpeg)

**Obrázek 2-30** Sejmutí přístupového krytu

Klec pevných disků lze nyní vidět na levé spodní straně skříně.

**Obrázek 2-31** Umístění klece pevných disků

![](_page_36_Picture_10.jpeg)

**8.** Odšroubujte šroub s roznýtovaným koncem upevňující klec pevných disků ke skříni (1).

**9.** Posuňte klec pevných disků doleva a zdvihněte ji ze skříně (2).

**Obrázek 2-32** Vyjmutí klece pevných disků

![](_page_37_Picture_2.jpeg)

- **10.** Odšroubujte čtyři montážní šroubky (1) přichycující adaptér 2,5palcového disku v kleci pevných disků. Zajistěte, aby šroubky byly pohromadě s gumovými ochrannými kroužky pro použití k instalaci náhradního disku.
- **11.** Vysuňte adaptér 2,5palcového disku z klece pevného disku (2).

**Obrázek 2-33** Vyjmutí klece

![](_page_37_Picture_6.jpeg)

**12.** Vyjměte čtyři šroubky (1) zajišťující 2,5palcový disk v adaptéru disku. Šroubky si schovejte, abyste je mohli použít při instalaci náhradního disku.

<span id="page-38-0"></span>**13.** Vysuňte 2,5palcový pevný disk z adaptéru disku (2).

**Obrázek 2-34** Vyjmutí adaptéru 2,5palcového disku z klece

![](_page_38_Picture_2.jpeg)

Instrukce k instalaci pevného disku viz Instalace pevného disku na stránce 33.

#### **Instalace pevného disku**

- Instalace 3,5palcového interního pevného disku
- [Instalace 2,5palcového solid state drive \(SSD\), samošifrovacího disku \(SED\) nebo solid state](#page-40-0) [hybrid drive \(SSHD\)](#page-40-0)

#### **Instalace 3,5palcového interního pevného disku**

- **1.** Vložte nový 3,5palcový pevný disk do klece pevných disků. Konektor pevného disku musí u otevřené strany disku směřovat nahoru.
- **2.** Zašroubujte čtyři montážní šroubky stranami klece pevných disků do 3,5palcového pevného disku (2). Ujistěte se, že se modré gumové ochranné kroužky nacházejí pod každým šroubkem.

**Obrázek 2-35** Instalace 3,5palcového pevného disku do klece pevného disku

![](_page_38_Figure_11.jpeg)

- **3.** Konektor 3,5palcového pevného disku umístěte do skříně tak, aby konektor pevného disku směřoval do středu skříně, a pak ji zasuňte ke středu, až zaklapne na místo (1).
- **4.** Utáhněte šroub s roznýtovaným koncem (2) pro zajištění klece pevných disků ve skříni.

**Obrázek 2-36** Instalace klece pevných disků

![](_page_39_Picture_3.jpeg)

- **5.** Nasaďte horní hranu přístupového krytu na horní hranu skříně počítače (1). Háčky na spodní straně horní hrany přístupového krytu musí být zarovnané s horní hranou počítače.
- **6.** Otočte spodní hranu přístupového krytu dolů (2) a pevně ji zamáčkněte do skříně, dokud nezapadne na místo.

Při zaklapnutí západek uslyšíte klapnutí.

**Obrázek 2-37** Nasazení přístupového krytu

![](_page_39_Picture_8.jpeg)

- **7.** Umístěte počítač do vzpřímené polohy.
- **8.** Zapojte napájecí kabel a připojte externí zařízení.
- **9.** Znovu připevněte jakékoli bezpečnostní prvky, které jste sejmuli při odstraňování krytu.
- **10.** Zapněte počítač.

<span id="page-40-0"></span>**Instalace 2,5palcového solid state drive (SSD), samošifrovacího disku (SED) nebo solid state hybrid drive (SSHD)**

- **1.** Vložte 2,5palcový solid state drive (SSD), samošifrovací disk (SED) nebo solid state hybrid drive (SSHD) do adaptéru 2,5palcového disku (1). Ujistěte se, zda se konektor nachází u otvoru adaptéru.
- **2.** Utáhněte čtyři šroubky (2) pro zajištění 2,5palcového solid state drive (SSD), samošifrovacího disk (SED) nebo solid state hybrid drive (SSHD) v adaptéru 2,5palcového disku (1).

**Obrázek 2-38** Zajištění 2,5palcového disku v adaptéru

![](_page_40_Picture_4.jpeg)

- **3.** Zasuňte adaptér 2,5palcového disku do klece pevných disků (1).
- **4.** Zašroubujte čtyři montážní šroubky s ochrannými kroužky boky klece pevného disku do adaptéru 2,5palcového disku (2). Ujistěte se, že se modré gumové ochranné kroužky nacházejí pod každým šroubkem.

**Obrázek 2-39** Instalace adaptéru 2,5palcového disku do klece pevných disků

![](_page_40_Picture_8.jpeg)

**5.** Klec pevného disku umístěte do skříně tak, aby konektor 2,5palcového pevného disku směřoval do středu skříně, a pak ji zasuňte ke středu, až zaklapne na místo (1).

**6.** Utáhněte šroub s roznýtovaným koncem (2) pro zajištění klece pevných disků ve skříni.

**Obrázek 2-40** Instalace klece pevných disků

![](_page_41_Picture_2.jpeg)

- **7.** Nasaďte horní hranu přístupového krytu na horní hranu skříně počítače (1). Háčky na spodní straně horní hrany přístupového krytu musí být zarovnané s horní hranou počítače.
- **8.** Otočte spodní hranu přístupového krytu dolů (2) a pevně ji zamáčkněte do skříně, dokud nezapadne na místo.

Při zaklapnutí západek uslyšíte klapnutí.

**Obrázek 2-41** Nasazení přístupového krytu

![](_page_41_Picture_7.jpeg)

- **9.** Umístěte počítač do vzpřímené polohy.
- **10.** Zapojte napájecí kabel a připojte externí zařízení.
- **11.** Znovu připevněte jakékoli bezpečnostní prvky, které jste sejmuli při odstraňování krytu.
- **12.** Zapněte počítač.

### <span id="page-42-0"></span>**Výměna jednotky optického disku**

Jednotka optického disku se nachází nad pevným diskem na levé straně počítače (při pohledu zezadu).

- **1.** Vyjměte nebo odpojte od počítače všechna vyjímatelná média, např. optické disky nebo jednotky USB Flash.
- **2.** Řádně počítač vypněte prostřednictvím operačního systému a poté vypněte všechna externí zařízení.
- **3.** Vypojte napájecí kabel ze zásuvky a odpojte všechna externí zařízení.
	- **UPOZORNĚNÍ:** Dokud je systém připojen k aktivní zásuvce se střídavým napětím, zůstává pod napětím i systémová deska, a to bez ohledu na to, zda je systém zapnutý či vypnutý. Je třeba vypojit napájecí kabel. Zabráníte tak poškození vnitřních komponent počítače.
- **4.** Sejměte nebo uvolněte jakékoli bezpečnostní prvky, které brání v otevření počítače.
- **5.** Položte počítač obrazovkou dolů na měkký a rovný povrch. Společnost HP doporučuje, abyste počítač položili na přikrývku, ručník nebo jinou měkkou a jemnou tkaninu, aby nedošlo k poškrábání nebo jinému poškození panelu a povrchu displeje.
- **6.** Otočte dvěma úchytkami šroubu na spodní straně počítače doleva (1) a uvolněte tak spodní hranu přístupového krytu.

**7.** Otočte spodní hranu přístupového krytu nahoru (2) a poté zvedněte přístupový kryt z počítače (3).

**Obrázek 2-42** Sejmutí přístupového krytu

![](_page_43_Picture_2.jpeg)

Jednotku optického disku lze nyní vidět na levé horní straně skříně.

**Obrázek 2-43** Umístění jednotky optického disku

![](_page_43_Picture_5.jpeg)

**8.** Odšroubujte šroub z držáku jednotky optického disku, který upevňuje jednotku optického disku ke skříni (1).

**9.** Posuňte jednotku optického disku doleva (2), abyste ji mohli vyjmout ze skříně. **Obrázek 2-44** Vyjmutí jednotky optického disku

![](_page_44_Picture_1.jpeg)

**10.** Odšroubujte dva šrouby upevňující držák jednotky optického disku k jednotce. **Obrázek 2-45** Odstranění držáku jednotky optického disku

![](_page_44_Picture_3.jpeg)

**11.** Přišroubujte držák jednotky optického disku k novému optickému disku dvěma šrouby skrz držák do nové jednotky.

**Obrázek 2-46** Připevnění držáku jednotky optického disku

![](_page_45_Picture_2.jpeg)

**12.** Vložte novou jednotku optického disku do skříně a jednotku zatlačte, dokud nezaklapne (1).

**POZNÁMKA:** Jednotku optického disku lze zasunout pouze jedním směrem.

**13.** Zašroubujte šroub do vnitřní plochy jednotky optického disku a připevněte tak jednotku ke skříni. **Obrázek 2-47** Instalace jednotky optického disku

![](_page_45_Picture_6.jpeg)

**14.** Nasaďte horní hranu přístupového krytu na horní hranu skříně počítače (1). Háčky na spodní straně horní hrany přístupového krytu musí být zarovnané s horní hranou počítače.

**15.** Otočte spodní hranu přístupového krytu dolů (2) a pevně ji zamáčkněte do skříně, dokud nezapadne na místo.

Při zaklapnutí západek uslyšíte klapnutí.

**Obrázek 2-48** Nasazení přístupového krytu

![](_page_46_Picture_3.jpeg)

- **16.** Umístěte počítač do vzpřímené polohy.
- **17.** Zapojte napájecí kabel a připojte externí zařízení.
- **18.** Znovu připevněte jakékoli bezpečnostní prvky, které jste sejmuli při odstraňování krytu.
- **19.** Zapněte počítač.

# <span id="page-47-0"></span>**A Elektrostatický výboj**

Výboj statické elektřiny z prstu nebo jiného vodiče může poškodit systémové desky a další zařízení citlivá na statickou elektřinu. Tento typ poškození může snížit očekávanou životnost zařízení.

## **Ochrana proti poškození elektrostatickým výbojem**

Poškození elektrostatickým výbojem můžete zabránit následujícími opatřeními:

- Přenášejte a přechovávejte produkty v antistatických obalech. Zabráníte tak přímému kontaktu.
- Přechovávejte části citlivé na statickou elektřinu v původních obalech, dokud nedojde k jejich umístění do pracovních stanic zbavených elektrostatického náboje.
- Než součásti vyjmete z obalu, položte je na uzemněnou plochu.
- Nedotýkejte se kolíků, vodičů nebo elektrických obvodů.
- Když se dotýkáte součásti nebo zařízení citlivého na statickou elektřinu, buďte vždy řádně uzemněni.

### **Metody uzemnění**

Existuje několik metod uzemnění. Při manipulaci se součástmi citlivými na statickou elektřinu nebo při jejich instalaci použijte některou z následujících metod nebo jejich kombinaci:

- Používejte zápěstní řemínek připojený zemnicím lankem k uzemněné pracovní stanici nebo počítačové skříni. Zápěstní pásky jsou pružné řemínky, jejichž zemnicí kabely mají minimální odpor 1 megaohm +/– 10 %. V zájmu účinného uzemnění by měl řemínek těsně přiléhat ke kůži.
- Vestoje používejte zemnicí pásky na patu, na špičku nebo na obuv. Pokud stojíte na vodivé podlaze nebo antistatické podložce, noste pásky na obou nohou.
- Používejte vodivé servisní nástroje.
- Používejte přenosnou servisní sadu se skládací antistatickou pracovní podložkou.

Pokud nemáte k dispozici žádné z uvedených zařízení pro řádné uzemnění, obraťte se na autorizovaného prodejce nebo poskytovatele služeb HP.

POZNÁMKA: Další informace o statické elektřině získáte u autorizovaného prodejce nebo poskytovatele služeb HP.

# <span id="page-48-0"></span>**B Pokyny k použití počítače, běžná údržba a příprava k expedici**

### **Pokyny k použití počítače a běžná údržba**

Dodržujte tyto pokyny pro správnou instalaci a údržbu počítače:

- Chraňte počítače před nadměrnou vlhkostí, přímým slunečním světlem a teplotními extrémy.
- Počítač uložte na pevnou vodorovnou plochu. Na všech stranách počítače s otvory pro ventilaci ponechejte nejméně 10,2 cm volného prostoru, aby bylo zajištěno dostatečné proudění vzduchu.
- Nikdy neomezujte proudění vzduchu do počítače zablokováním ventilačních otvorů nebo přívodů vzduchu.
- Nikdy nepracujte na počítači, pokud je odstraněn kterýkoli panel.
- Neumisťujte počítače velmi blízko sebe, aby nebyly vystaveny vzájemnému působení cirkulujícího či rozehřátého vzduchu.
- Pokud má být počítač používán v samostatné skříni, je třeba v této skříni zajistit přívody vzduchu a ventilační otvory. Zároveň stále platí pokyny uvedené výše.
- Chraňte počítač a klávesnici před tekutinami.
- Nikdy nezakrývejte ventilační otvory jakýmikoli materiály.
- Nainstalujte nebo zapněte nástroje správy napájení v operačním systému nebo v rámci jiného softwaru, včetně úsporného stavu.
- Při čištění počítač vypněte a před jakoukoli z následujících činností vytáhněte napájecí šňůru:
	- Je-li to třeba, zvenku otřete počítač navlhčeným měkkým hadříkem. Čisticí přípravky mohou způsobit odbarvení nebo poškození povrchové úpravy.
	- Nepoužívejte pro čištění obrazovky ani skříně čisticí látky, které obsahují jakékoliv materiály na bázi ropy, například benzen, ředidlo, ani žádné jiné těkavé látky. Tyto chemikálie mohou počítač poškodit.
	- Otřete obrazovku měkkým, čistým antistatickým hadříkem. Potřebujete-li ho vyčistit důkladněji, použijte 50 procentní směs vody a isopropylalkoholu. Nastříkejte čistič na utěrku a navlhčenou utěrkou jemně otřete povrch obrazovky. Nikdy nestříkejte roztok přímo na povrch obrazovky. Mohl by proniknout za rámeček a poškodit elektroniku.
	- Občas očistěte ventilační otvory na všech stranách počítače s těmito otvory. Prach a další cizorodé částice mohou ucpat ventilační otvory a bránit proudění vzduchu.

### <span id="page-49-0"></span>**Bezpečnostní opatření při používání jednotky optického disku**

Při manipulaci s jednotkou optického disku nebo při jejím čištění dodržujte následující pokyny.

- Během provozu nepohybujte jednotkou. Může to způsobit chybu při čtení.
- Nevystavujte jednotku náhlým změnám teplot, uvnitř jednotky by mohla kondenzovat vlhkost. Pokud se náhle změní teplota, zatímco je jednotka zapnutá, počkejte alespoň hodinu, než jednotku zase vypnete. Pokud jednotku vypnete okamžitě, může dojít k chybě při čtení.
- Neumísťujte jednotku tam, kde bude vystavena vysoké vlhkosti, extrémním teplotám, mechanickým otřesům nebo přímému slunečnímu světlu.

**UPOZORNĚNÍ:** Pokud do jednotky spadne jakýkoli předmět nebo vnikne tekutina, okamžitě odpojte počítač a nechte jej zkontrolovat autorizovaným poskytovatelem služeb HP.

### **Příprava k expedici**

Při přípravě na expedici počítače se řiďte těmito pokyny:

**1.** Zazálohujte soubory z pevného disku na optická média nebo externí disky USB. Zajistěte, aby nebyla záložní média při uložení nebo přepravě vystavena elektrickým či magnetickým impulzům.

**POZNÁMKA:** Pevný disk se při odpojení napájení systému automaticky zamkne.

- **2.** Vyjměte a uložte všechna vyměnitelná média.
- **3.** Vypněte počítač a externí zařízení.
- **4.** Vypojte napájecí kabel z elektrické zásuvky a poté z počítače.
- **5.** Odpojte součásti systému a externí zařízení od příslušných zdrojů energie a poté od počítače.

POZNÁMKA: Před přepravou počítače zkontrolujte, zda jsou všechny desky správně umístěny a zajištěny ve slotech pro desky.

**6.** Zabalte součásti systému a externí zařízení do původních obalů nebo podobných obalů s dostatkem ochranného obalového materiálu.

# <span id="page-50-0"></span>**Rejstřík**

#### **B**

baterie, výměna [23](#page-28-0)

#### **D**

další informace [8](#page-13-0) disk 2,5palcový, instalace [35](#page-40-0) 2,5palcový, vyjmutí [30](#page-35-0) 3,5palcový, instalace [33](#page-38-0) 3,5palcový, vyjmutí [28](#page-33-0) typy [28](#page-33-0)

### **E**

elektrostatický výboj, ochrana [42](#page-47-0)

### **F**

funkce klávesnice [6](#page-11-0) přehled [1](#page-6-0)

#### **I**

instalace 2,5palcový pevný disk [35](#page-40-0) 2,5palcový samošifrovací disk (SED) [35](#page-40-0) 2,5palcový solid state drive (SSD) [35](#page-40-0) 2,5palcový solid state hybrid drive (SSHD) [35](#page-40-0) 3,5palcový pevný disk [33](#page-38-0) baterie [23](#page-28-0) bezpečnostní šroub krytu počítače [10](#page-15-0) druhý displej [15](#page-20-0) jednotka optického disku [37](#page-42-0) kabelový zámek [10](#page-15-0) paměť [19](#page-24-0)

#### **J**

jednotka optického disku bezpečnostní opatření [44](#page-49-0) nasazení [37](#page-42-0)

### **K**

klávesnice bezdrátová synchronizace [10](#page-15-0) funkce [6](#page-11-0) vyjmutí baterií [12](#page-17-0) komponenty boční strana [4](#page-9-0) přední strana [3](#page-8-0) zadní strana [5](#page-10-0) komponenty na boku [4](#page-9-0) komponenty na přední straně [3](#page-8-0) komponenty na zadní straně [5](#page-10-0)

#### **M**

metody uzemnění [42](#page-47-0) montážní otvory VESA [13](#page-18-0) montáž počítače [13](#page-18-0) myš bezdrátová synchronizace [10](#page-15-0) vyjmutí baterií [12](#page-17-0)

### **N**

napájení odpojení [9](#page-14-0) připojení [9](#page-14-0) nastavení otáčení [7](#page-12-0) nastavení sklonu [7](#page-12-0)

### **O**

odstranění 2,5palcový pevný disk [30](#page-35-0) 2,5palcový solid state drive (SSD) [30](#page-35-0) 3,5palcový pevný disk [28](#page-33-0) baterie [23](#page-28-0) podstavec [13](#page-18-0)

### **P**

paměť instalace [19](#page-24-0) odstranění [19](#page-24-0) specifikace [17](#page-22-0) technické údaje pamětí SODIMM [17](#page-22-0)

pevný disk 2,5palcový [28](#page-33-0) 2,5palcový, instalace [35](#page-40-0) 2,5palcový, vyjmutí [30](#page-35-0) 3,5palcový [28](#page-33-0) 3,5palcový, instalace [33](#page-38-0) 3,5palcový, vyjmutí [28](#page-33-0) nasazení [28](#page-33-0) samošifrovací disk (SED) [28](#page-33-0) solid state drive (SSD) [28](#page-33-0) solid state hybrid drive (SSHD) [28](#page-33-0) typy [28](#page-33-0) podstavec, odstranění [13](#page-18-0) pokyny k použití počítače [43](#page-48-0) pokyny pro instalaci [8](#page-13-0) pokyny pro ventilaci [43](#page-48-0) připojení druhého displeje [15](#page-20-0) příprava k expedici [44](#page-49-0)

#### **S**

samošifrovací disk (SED) 2,5palcový, instalace [35](#page-40-0) 2,5palcový, vyjmutí [30](#page-35-0) SODIMM identifikace [18](#page-23-0) specifikace [17](#page-22-0) umístění [18](#page-23-0) solid state drive (SSD) 2,5palcový, instalace [35](#page-40-0) 2,5palcový, vyjmutí [30](#page-35-0) solid state hybrid drive (SSHD) 2,5palcový, instalace [35](#page-40-0) 2,5palcový, vyjmutí [30](#page-35-0) součásti vnitřní [17](#page-22-0) specifikace, paměť [17](#page-22-0) synchronizace bezdrátové klávesnice a myši [10](#page-15-0)

#### **U**

umístění ID produktu [7](#page-12-0) umístění sériového čísla [7](#page-12-0)

#### **V**

varování a upozornění [8](#page-13-0) videoadaptér DisplayPort, připojení [15](#page-20-0) vnitřní součásti [17](#page-22-0) vyjmutí 2,5palcový samošifrovací disk (SED) [30](#page-35-0) 2,5palcový solid state hybrid drive (SSHD) [30](#page-35-0)

#### **Z**

zabezpečení umístění bezpečnostního šroubu krytu počítače [10](#page-15-0) umístění štěrbiny kabelového zámku [10](#page-15-0)